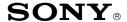

## CONFIDENTIAL

**CSI-111** 

Sony Service Company National Technical Services A Division of Sony Electronics Inc. Park Ridge, New Jersey 07656

## Service Bulletin Computer Monitors

Model: GDM-17SE1, GDM-20SE1 No. 267

Subject: Operating Instructions for DAS Date: October 13, 1999

Symptom:

(1335) What are the operating instructions for using the Digital Alignment System, DAS<sup>™</sup> to

align these models. The following procedures are helpful to use when starting out to

adjust these models with the DAS system.

**Solution:** Please use the following procedures as a guideline to adjust these models with the

DAS system.

## DIGITAL ALIGNMENT PROCEDURE FOR THE DAS SYSTEM (By Thomas Vo, Dallas SSC)

| STEP BY STEP                                    | NOTE                                                                                                    | TYPE OR<br>PRESS HOT KEY     |
|-------------------------------------------------|----------------------------------------------------------------------------------------------------|------------------------------|
| Select the DAS Program.                         | Ver. 5.xxx                                                                                                    | C:\>CD\5.xxx<br>C:\5.xxx>DAS |
| 2. Select the Model Number.                     | Different sub-model is selected according to the unit Serial Number.                                                                   | F2                           |
| 3. Select the Control Video Generator Function. | Check all Timing Modes. Note the mode the customer is using to verify in Step 7.                                                       | F6                           |
| 4. Reset the Monitor.                           | Press the Front Panel Reset Button. Hold for two blinks of the picture. Check some modes to get some idea of the geometric distortion. |                              |
| 5. Read the Failure Information.                | Note the Failure Code.<br>Refresh the Failure Code.                                                                                    | ALT-F6                       |
| 6. Touch up the Geometry.                       | F9 for Rotation. Complete other functions and Prime Mode adjustments. Adjust all values to the appropriate model specifications.       | ALT-F5                       |

CONT.

Reference: J. Grose PRINTED IN USA

## DIGITAL ALIGNMENT PROCEDURE FOR THE DAS SYSTEM CONT.

| STEP BY STEP                       | NOTE                                                                                | TYPE OR<br>PRESS HOT KEY |
|------------------------------------|-------------------------------------------------------------------------------------|--------------------------|
| 7. Adjust Factory Presets.         | Perform adjustment on all the modes. Verify the customer used mode noted in Step 3. | F5                       |
| 8. Check the color convergence.    | Adjust 6 Pole Ring and Digital Alignment                                            |                          |
| 9. Check Focus                     | Use highest resolution Timing Mode. Verify focus at center and four corners.        |                          |
| 10. Complete the Functional Check. |                                                                                     |                          |

The operating procedure for the DAS system is completed.